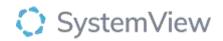

# **Component Spotlight**

# Outpatients > Risks & Projections component

## About the component:

This component allows end users to view the numbers of outpatient referrals as of this morning and associated trends at a specialty level according to the various unbooked and booked states. View forward projections of the number of outpatients who require an appointment by their treat by week and by their booking status. Apply filters by category with simple drills to referral information for each week and patient cohort.

**Who it's for:** Wait List Managers, Scheduling and Booking Officers, Nurse Unit Managers, Care Coordinators, Clinical and Administration Managers.

#### Where you'll find it:

SystemView > Explore > Outpatients > Waiting List > Risks & Projections.

#### Data refresh rates:

The data within this component updates every morning.

| Demittions of Fatient wait Groups used in Risks & Projections. |                                                                |
|----------------------------------------------------------------|----------------------------------------------------------------|
| Unbooked                                                       | Unbooked patients with more than 28 days remaining to target   |
|                                                                | treatment date.                                                |
|                                                                |                                                                |
| Unbooked Risk                                                  | Unbooked patients within 28 days of target treatment date.     |
| Unbooked Long                                                  | Unbooked patients already exceeding target treatment date.     |
| Wait                                                           |                                                                |
| Booked in Time                                                 | Booked patients with planned appointment more than 14 days     |
|                                                                | before target treatment date.                                  |
| Booked Risk                                                    | Booked patients with a planned appointment within 14 days of   |
|                                                                | target treatment date.                                         |
| Booked Breach                                                  | Booked patients with a planned appointment that exceeds target |
|                                                                | treatment date.                                                |
| Booked Overdue                                                 | Booked patients already exceeding target treatment date.       |
|                                                                |                                                                |

#### **Definitions of Patient Wait Groups used in Risks & Projections:**

### Step 1.

Sign in to SystemView using your current hospital credentials and password

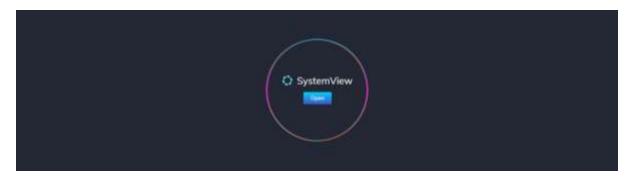

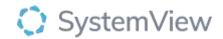

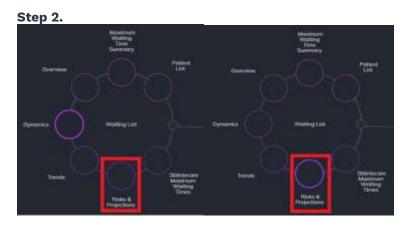

**Navigate to** Explore > Outpatients> Waiting List > Risks & Projections

#### Step 3.

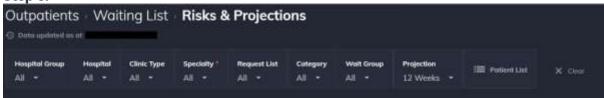

Apply drop-down filters at the top of the page to refine the data.

**Patient List** – select the button located alongside the filters at the top of the component. Patient details includes an exportable table that updates daily and once activated, can be saved and referenced in **Interact** – **MyLists or MyHubs**.

#### Step 4.

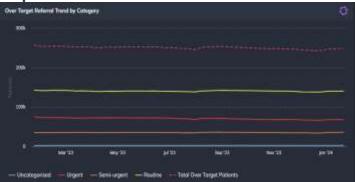

**Over Target Referral Trend by Category** chart displays a weekly 12-month trend of the number of over target referrals based on categorisation.

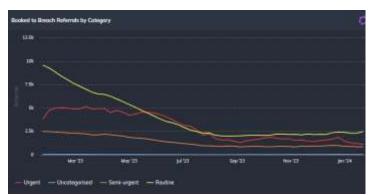

**Booked to Breach Referrals by Category** chart displays the 12-month trend of referrals that have been booked beyond the recommended treatment time based on categorisation.

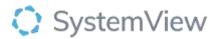

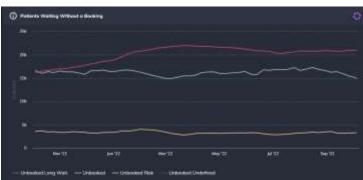

**Patients Waiting Without a Booking** chart displays the 12-month trend of patients that are waiting for an appointment date and do not have a booking.

Selecting the (i) symbol to see the Wait Group definitions.

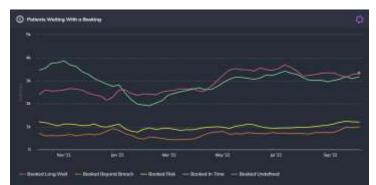

**Patients Waiting With a Booking** chart displays the 12-month trend of patients that are waiting for an appointment date and have a booking.

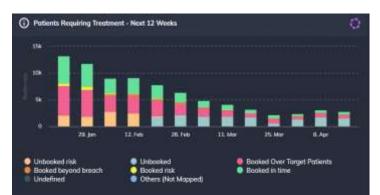

Selecting the (i) symbol to see the Wait Group definitions.

**Patients Requiring Treatment Next 12 (26 or 52 Weeks)** chart displays the 12-, 26- or 52week demand of patients by booking status that require treatment by the categorised treat by date.

Change the Projection in the filter bar to adjust the timeframe within this chart.

Selecting the (i) symbol to see the Wait Group definitions.

Selecting a cohort bar in this chart will open a patient level table that can be exported to excel or saved to MyLists.

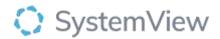

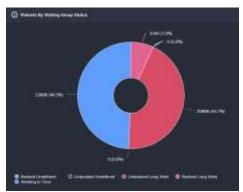

**Patients by Waiting Group Status** chart displays the proportion of patients as a number and percentage on a waiting list that are waiting in time or are now considered a long wait.

Selecting the (i) symbol to see the Wait Group definitions.

Selecting a cohort in this pie chart will open a patient level table that can be exported to excel or saved to MyLists.